# **Userzugang-HAMNET**

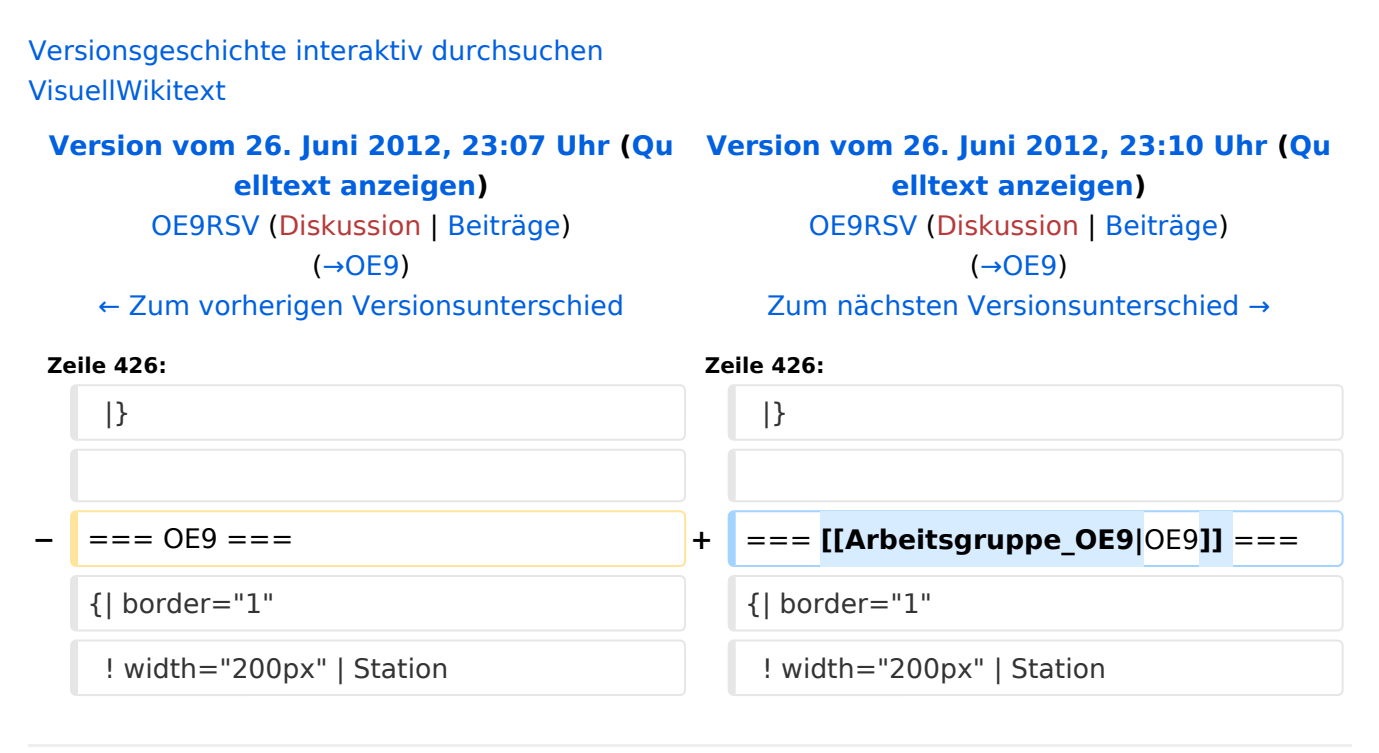

# Version vom 26. Juni 2012, 23:10 Uhr

Um den Zugang für den Benutzer so einfach wie möglich zu gestalten, sind auf dieser Seite die relevanten Informationen zusammengefasst.

Dabei sind die Details wie Frequenz, Bandbreite, Ausrichtung, Polarity und Typ dargestellt. Die genauen Standorte können aus dem Dokument [Koordinaten](https://wiki.oevsv.at/wiki/Koordinaten) entnommen werden.

Die gesammelten Informationen auf dieser Seite werden außerdem in Zukunft verwendet, um Ausbreitungssimulationen mit Radio Mobile zu erstellen. Die daraus entstehenden Karten werden die zu erwartenden Feldstärken rund um die Poweruser- und Mesh-Zugänge zeigen. Damit ist es für Einsteiger einfacher festzustellen, ob ein Zugang zum HAMNET mit durchschnittlichem Aufwand möglich ist.

Die Qualität solcher Vorhersagen hängt natürlich von den Eingaben ab. Daher wäre eine möglichst genaue Beschreibung vor allem der Antennenanlage (Höhe über Grund, Gewinn, Ausrichtung) wichtig.

Alle Ausbreitungsdiagramme sind wenn nicht anders angegeben dankenswerter Weise von OE4SAC Andreas erstellt worden. Danke!

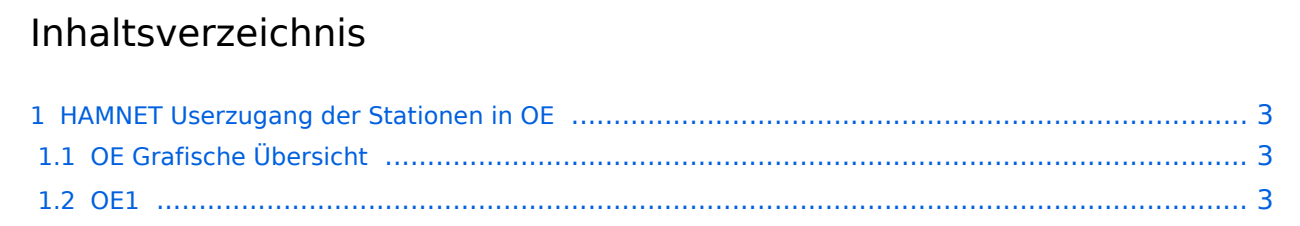

# **BlueSpice4**

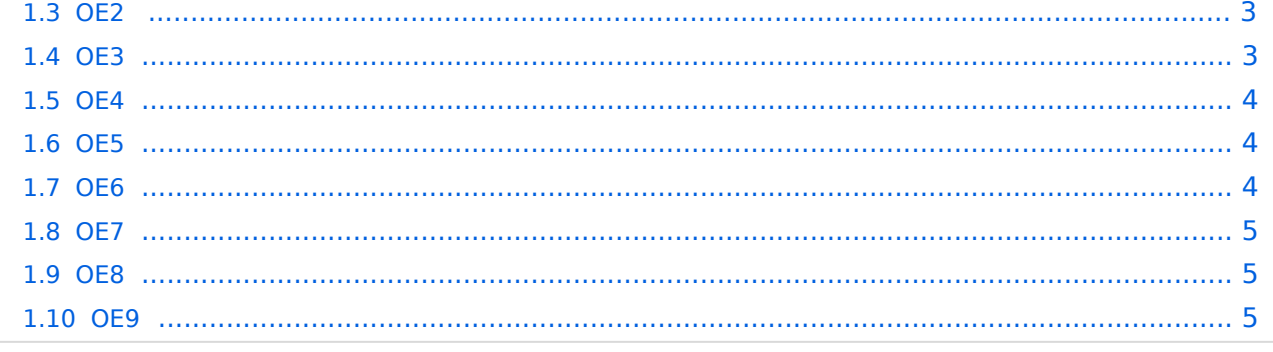

# <span id="page-2-0"></span>HAMNET Userzugang der Stationen in OE

# <span id="page-2-1"></span>**OE Grafische Übersicht**

#### **[HAMNET im 13cm Band: Poweruser-Zugänge](https://wiki.oevsv.at/wiki/Datei:OE-13cm.gif)**

#### **[HAMNET im 6cm Band: Poweruser-Zugänge](https://wiki.oevsv.at/wiki/Datei:OE-6cm.gif)**

### <span id="page-2-2"></span>**OE1**

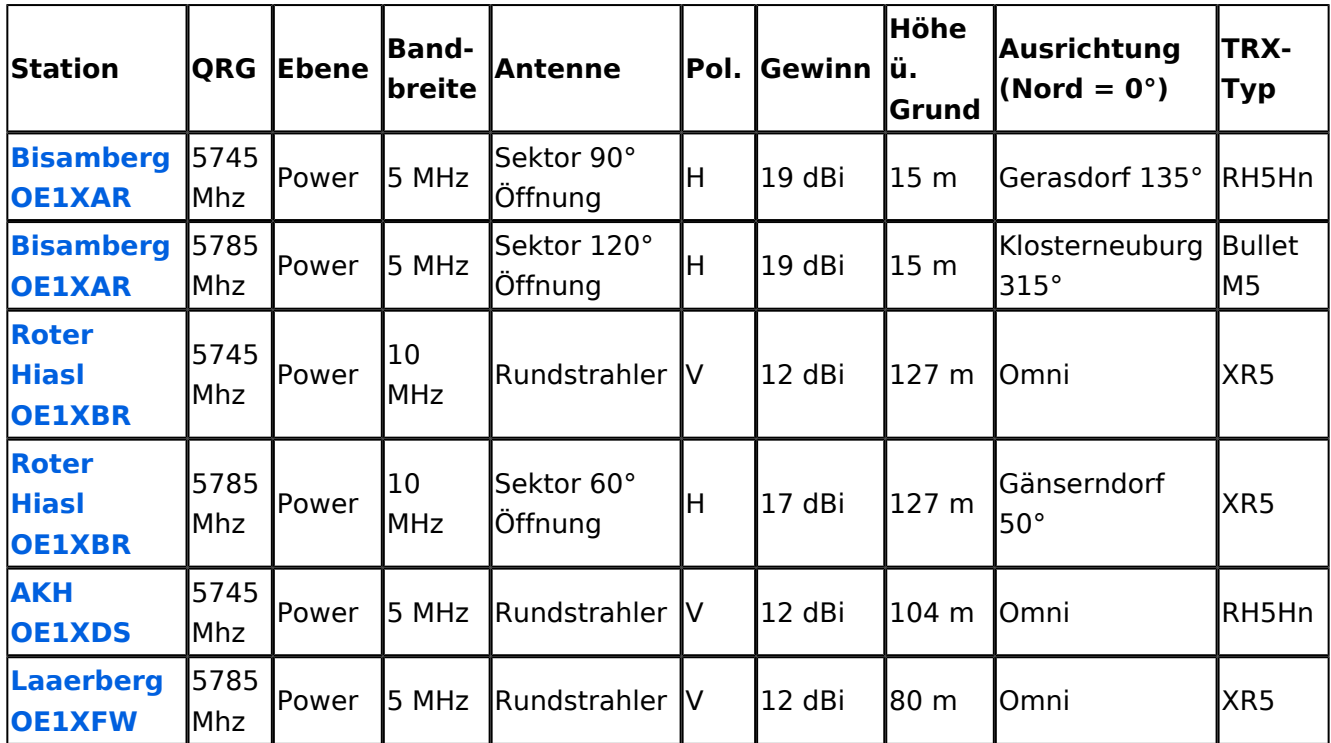

#### <span id="page-2-3"></span>**OE2**

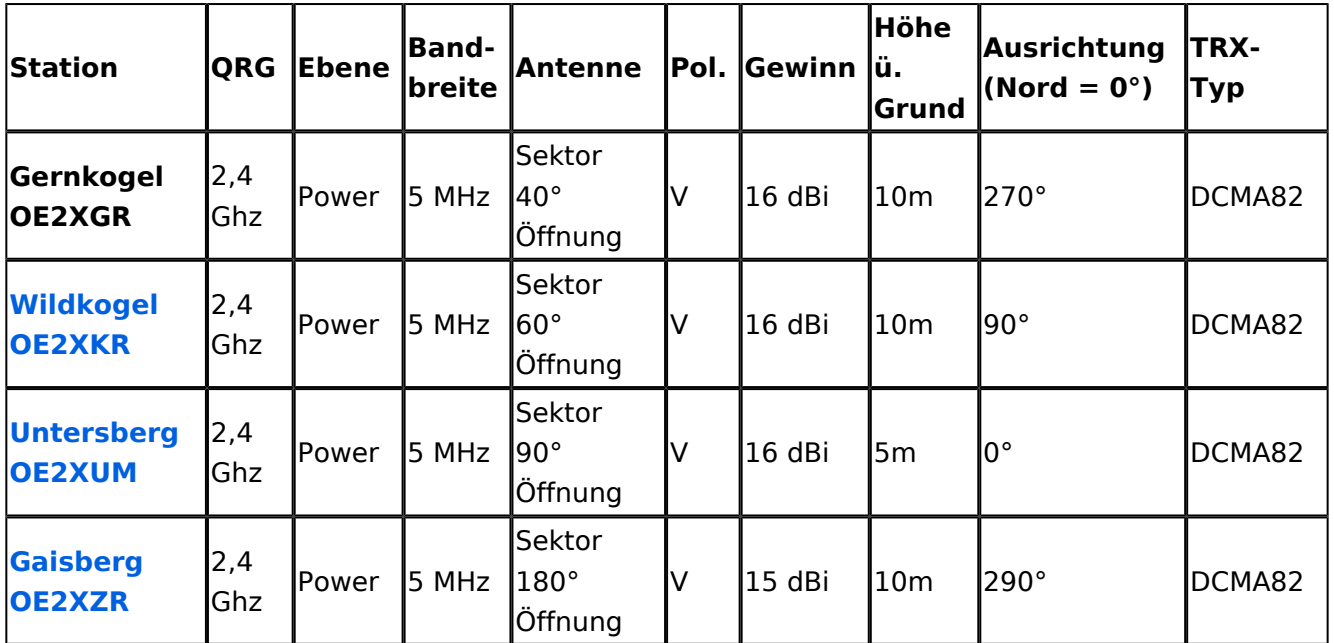

# **BlueSpice4**

## <span id="page-3-0"></span>**OE3**

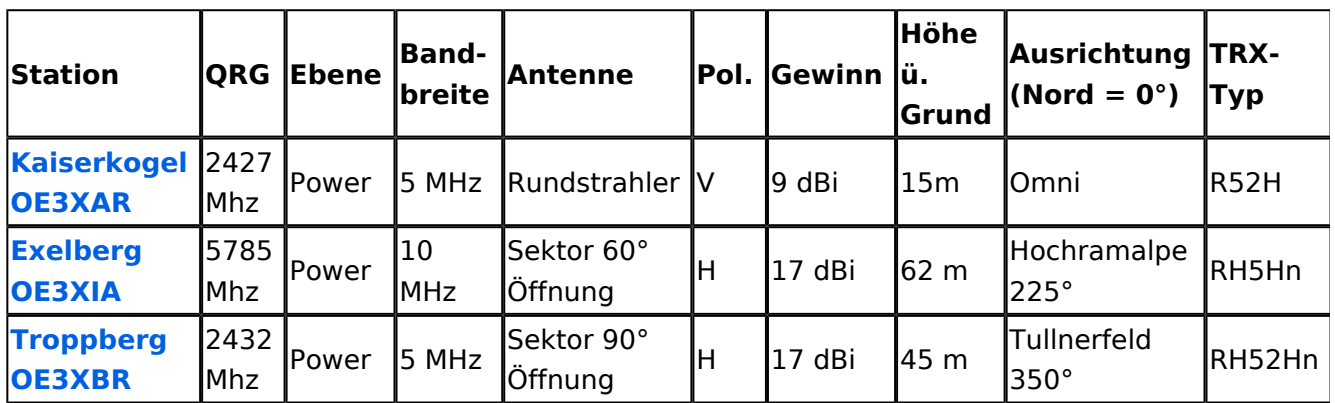

## <span id="page-3-1"></span>**OE4**

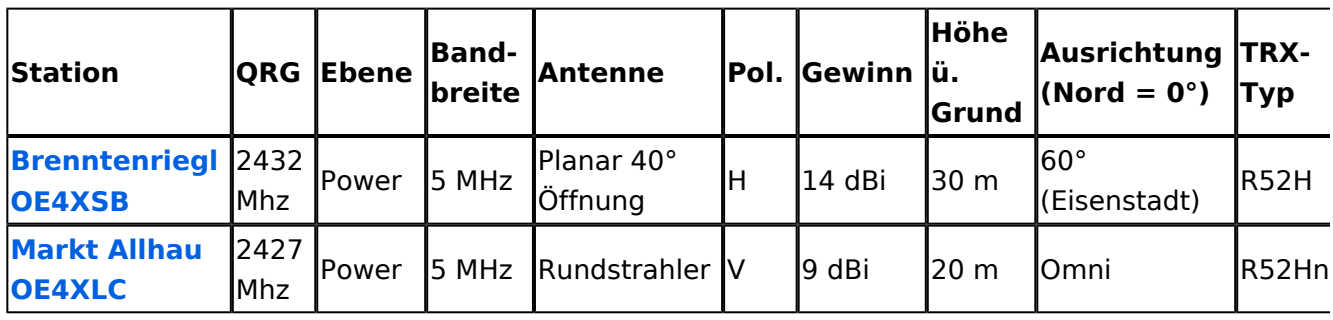

## <span id="page-3-2"></span>**OE5**

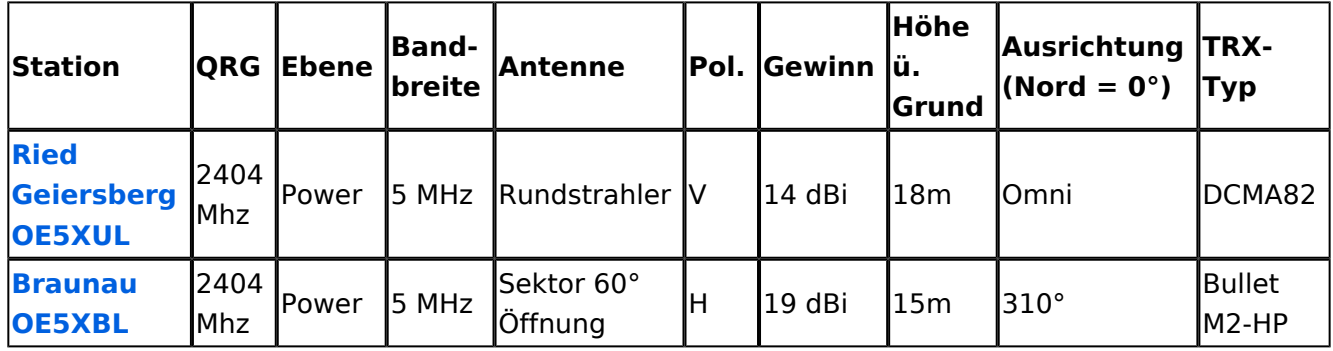

## <span id="page-3-3"></span>**OE6**

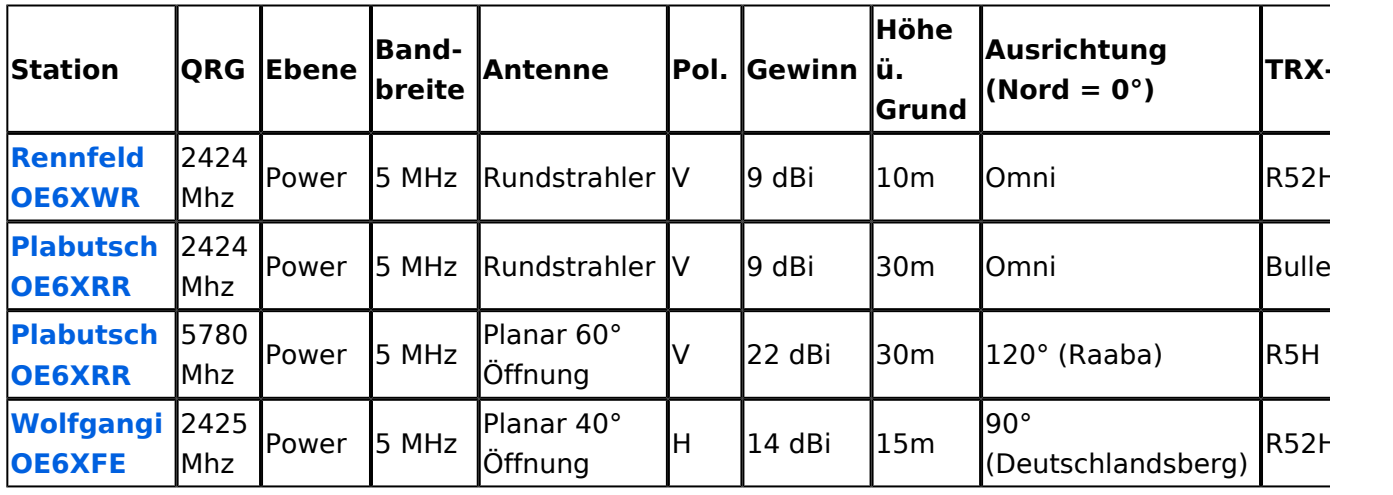

# **BlueSpice4**

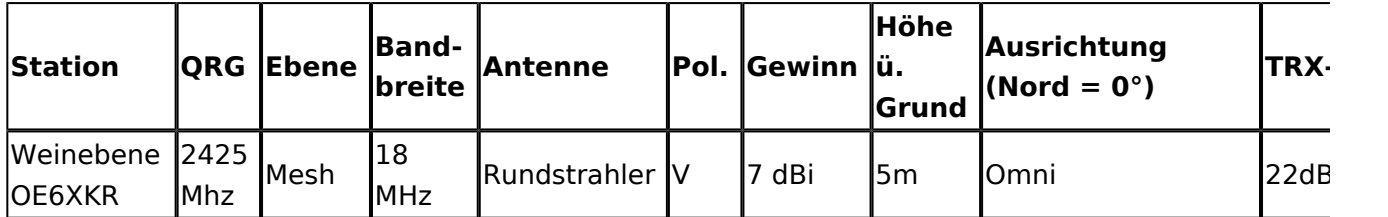

# <span id="page-4-1"></span>**OE7**

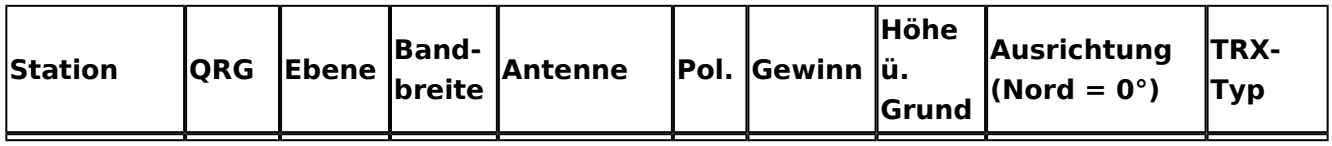

# <span id="page-4-2"></span>**OE8**

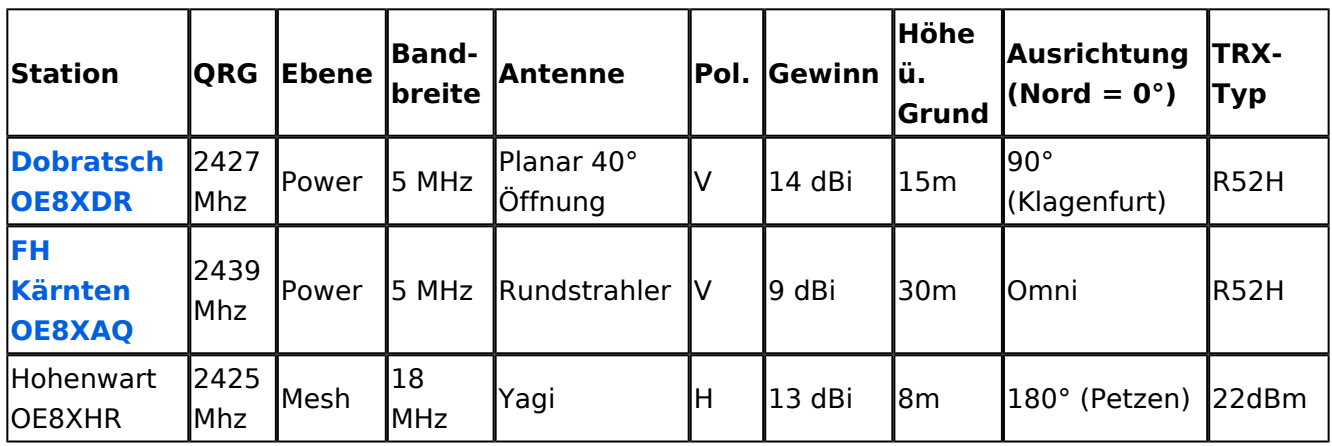

### <span id="page-4-0"></span>**[OE9](https://wiki.oevsv.at/wiki/Arbeitsgruppe_OE9)**

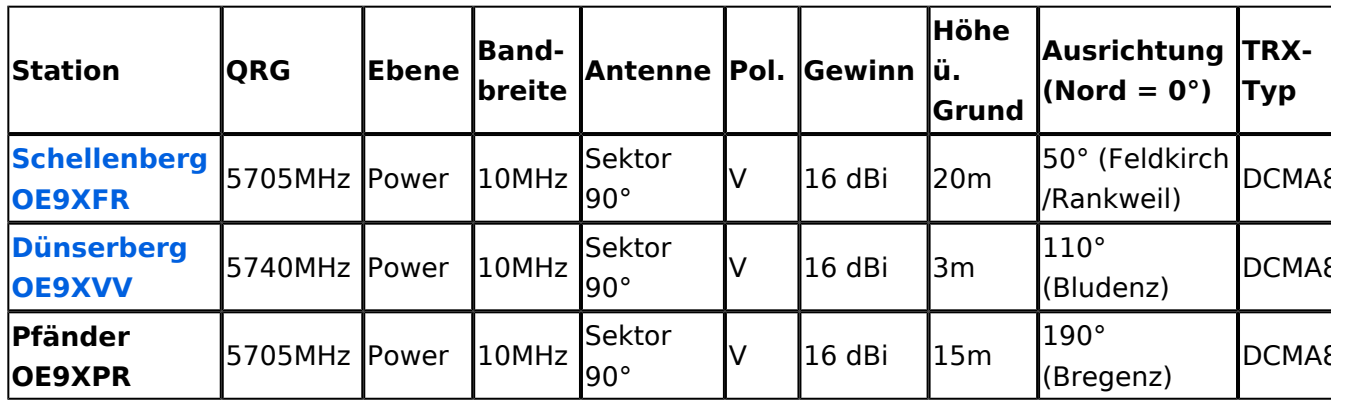